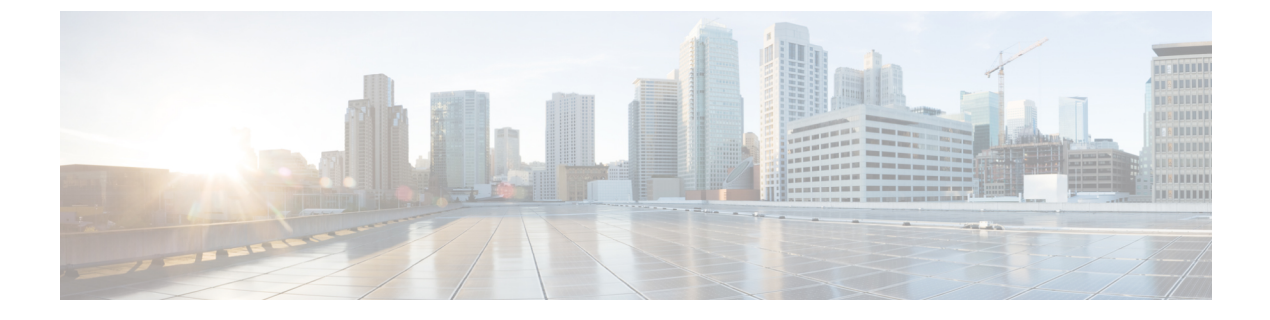

## **Managing Reports**

- [Accessing](#page-0-0) Reports, page 1
- [Emailing](#page-2-0) Reports, page 3

## <span id="page-0-0"></span>**Accessing Reports**

You can access reports using CloupiaScript. You can use the report data to make dynamic decisions for subsequent tasks.

For example, to allocate an unassociated Cisco UCS B-Series Blade Server that is greater than 32GB, use the following script to query the list of all Cisco UCS servers that are managed by a specific Cisco UCS Manager. The script shows how to filter a subset of values selectively. The getReportView(reportContext, reportName) function will take reportContext and reportName as arguments and will return the TableView object which displays the content in a table format.

```
importPackage(java.lang);
importPackage(java.util);
importPackage(com.cloupia.lib.util.managedreports);
function getReport(reportContext, reportName)
{
     var report = null;
      try
      {
             report = ctxt.getAPI().getConfigTableReport(reportContext, reportName);
      } catch(e)
      {
      }
      if (report == null)
      {
             return ctxt.getAPI().getTabularReport(reportName, reportContext);
      } else
     {
           var source = report.getSourceReport();
           return ctxt.getAPI().getTabularReport(source, reportContext);
     }
}
function getReportView(reportContext, reportName)
{
      var report = getReport(reportContext, reportName);
     if (report == null)
     {
```

```
logger.addError("No such report exists for the specified context "+reportName);
           return null;
     }
     return new TableView(report);
}
// following are only sample values and need to be modified based on actual UCSM account
name
var ucsmAccountName = "ucs-account-1";
// report name is obtained from Report Meta. No need to change unless you need to access a
different report
var reportName = "UcsController.allservers.table_config";
var repContext = util.createContext("ucsm", null, ucsmAccountName);
// Enable Developer Menu in UCSD and find reportName in the Report Metadata for the specific
report
// Creating a ReportContext
// @param contextName
// Refer to UCSD API Guide for the available contexts
// @param cloud
// should be null unless contextName is "cloud" or "host node"
// @param value
// identifier of the object that is going to be referenced
Report var report = getReportView(repContext, reportName);
// Get only the rows for which Server Type column value is B-Series
report = report.filterRowsByColumn("Server Type", "B-Series", false);
// now look for unassociated servers only
report = report.filterRowsByColumn("Operation State", "unassociated", false);
// Make sure servers are actually in available state
report = report.filterRowsByColumn("Availability", "available", false);
var matchingIds = [];
var count = 0;
// Now look for Servers with memory of 32 GB or more
for (var i=0; i < report. rowCount (); i++)
{
      var memory = Integer.parseInt(report.getColumnValue(i, "Total Memory (MB)"));
      logger.addDebug("Possible Server "+report.getColumnValue(i, "ID")+", mem="+memory);
      if (memory >= 32*1024)
      {
               matchingIds[count++] = report.getColumnValue(i, "ID");
      }
}
if (count == 0){
     ctxt.setFailed("No servers matched the criteria");
     ctxt.exit();
}
// Now randomly pick one of the item from the filtered list
var id = matchingIds[Math.round(Math.random()*count)];
logger.addInfo("Allocated server "+id);
// Save the Server-ID to the global inputs
ctxt.updateInput("SELECTED UCS SERVER ID", id);
```
## **Accessing Tabular Reports**

If you use the getTabularReport (reportName, reportContext) API to access a tabular report, you can view the report details in the user interface (UI) in one of the following ways:

- Reports Customization tab—To access the reports customization tab, choose **Administration** > **User Interface Settings** and choose **Reports Customization**. The customization tab displays the report details such as menu, context, report type, and so on. To customize the table columns, click the **Customize Table Columns** icon and check the checkbox of the column item to be shown. For example, to display the report ID, check the **ID** checkbox.
- Report Metadata—The report metadata link appears in the UI only when the developer menu is enabled.

Some of the important report details are:

- API report ID—You can use the API report ID column to get the value for the reportID parameter that is used in the REST URL when you are using the userAPIGetTabularReport API. This REST API is used to retrieve the tabular report from a web browser or other REST client application.
- ID—The ID column displays the report name. You can use the ID column to get the reportName parameter when you are using the getTabularReport API in the Cloupia script. This parameter is also applicable for the getConfigTableReport API.
- context—To construct the ReportContext, you need the two input parameters: contextName and contextValue. For regular contexts, use the util.createContext ("contextName", null, "instanceName"). For example, util.createContext("vm",null, vmId), where vmId is the integer VM ID value to uniquely identify a VM in UCS Director. For cloud contexts, use the util.createContext("contextName","cloudInstanceName", null) , or util.createContext("contextName",null,"cloudInstanceName"). For example, util.createContext("cloud","All Clouds",null) , or util.createContext("cloud", null, "All Clouds").

## <span id="page-2-0"></span>**Emailing Reports**

You can use the Cloupia script to email a report to a user. If you need this report to be emailed on a periodic basis, you can set up a workflow schedule for this workflow at the desired frequency.

The following script is used to email a list of all powered on VMs to a user specified in the workflow input variable *Email Address*.

```
importPackage(java.util);
importPackage(java.lang);
importPackage(java.io);
importPackage(com.cloupia.model.cEvent.notify);
importPackage(com.cloupia.model.cIM);
importPackage(com.cloupia.lib.util.mail);
importPackage(com.cloupia.fw.objstore);
importPackage(com.cloupia.lib.util.managedreports);
function getMailSettings()
{
      return ObjStoreHelper.getStore((new MailSettings()).getClass()).getSingleton();
}
function getReport(reportContext, reportName)
{
     var report = null;
     try
      {
```

```
} catch(e)
      {
      }
      if (report == null)
      {
             return ctxt.getAPI().getTabularReport(reportName, reportContext);
      } else
     {
           var source = report.getSourceReport();
           return ctxt.getAPI().getTabularReport(source, reportContext);
     }
}
function getReportView(reportContext, reportName)
{
      var report = getReport(reportContext, reportName);
     if (report == null)
     {
           logger.addError("No such report exists for the specified context "+reportName);
           return null;
     }
     return new TableView(report);
}
// Assume the To Email Addres is in the input variable 'Email Address'
var toEmail = [ ctxt.getInput("Email Address") ];
var message = new EmailMessageRequest();
message.setToAddrs(toEmail);
message.setSubject("VM List Reportl");
message.setFromAddress("no-reply@cisco.com");
var buffer = new StringWriter();
var printer = new PrintWriter(buffer);
// Formatter exists in multiple packages, so it needs fully qualified name
var formatter = new com.cloupia.lib.util.managedreports.Formatter(new File("."), printer);
var reportName = "GLOBAL VM LIST REPORT";
var repContext = util.createContext("global", null, null);
var report = getReportView(repContext, reportName);
// Filter Active State VMs
report = report.filterRowsByColumn("Power State", "ON", false);
formatter.printTable(report);
printer.close();
var body = "<head><style type='text/css'>";
// Specify CSS for the report
body = body + "table { font-family: Verdana, Geneva, sans-serif; font-size: 12px; border:
thin solid #039; border-spacing: 0; background: #ffffff; } ";
body = body + " th { background-color: #6699FF; color: white; font-family: Verdana, Geneva,
sans-serif; font-size: 10px; font-weight: bold; border-color: #CCF; border-style: solid;
border-width: 1px 1px 0 0; margin: 0; padding: 5px; } ";
body = body + " td { font-family: Verdana, Geneva, sans-serif; font-size: 10px; border-color:
 #CCF; border-style: solid; border-width: 1px 1px 0 0; margin: 0; padding: 5px; background:
#ffffff; }";
body = body + "</style></head>";
body = body+ "<br/>body><h1>List of Powered ON VMs</h1><br/><br/>>br>" + buffer.toString();
message.setMessageBody(body);
```
report = ctxt.getAPI().getConfigTableReport(reportContext, reportName);

 $\mathbf{I}$ 

logger.addInfo("Sending email");

// Now, send the report via email. First parameter is just a label used in the internal logs MailManager.sendEmail("VM List Report", getMailSettings(), message);

I